# **1. Co je soucástí balení ?**

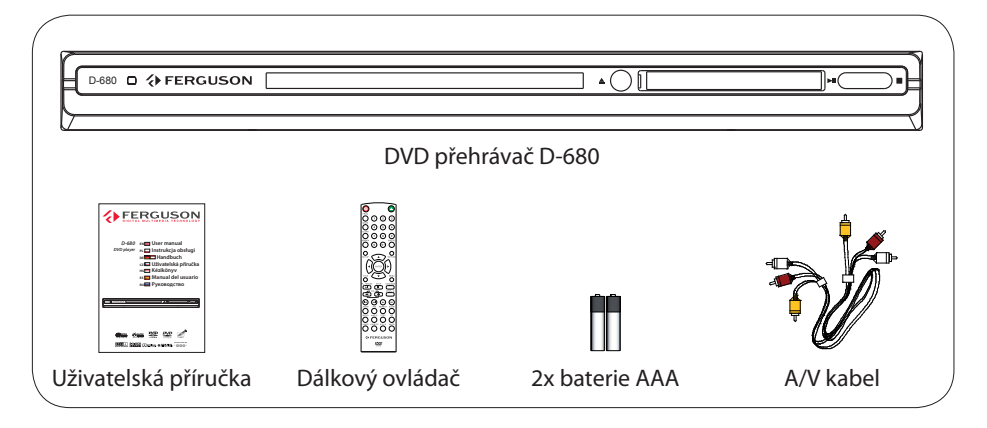

# **2. Propojení - základní audio/video propojení**

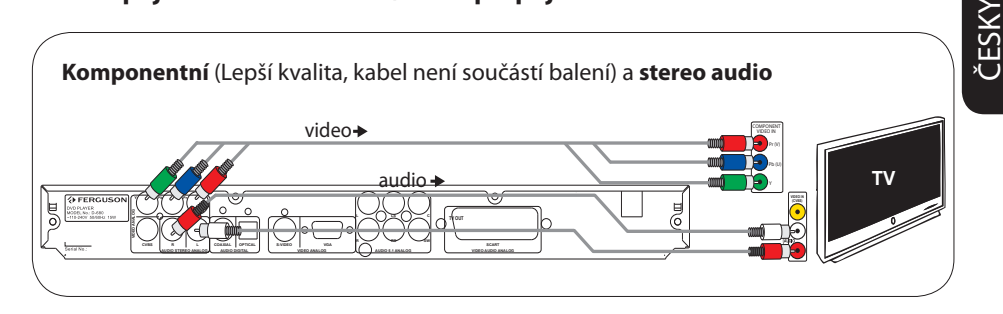

nebo

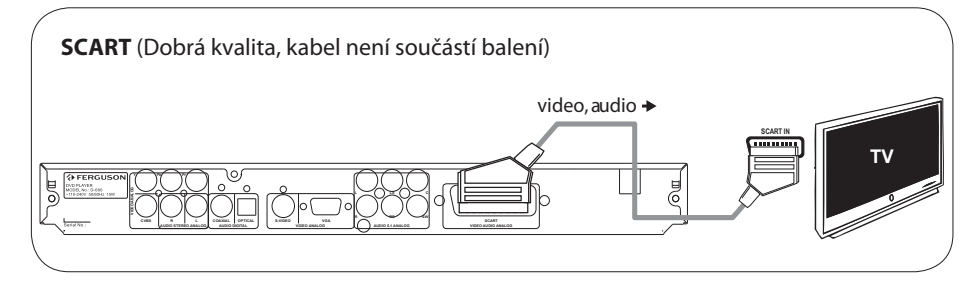

nebo

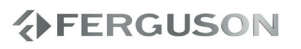

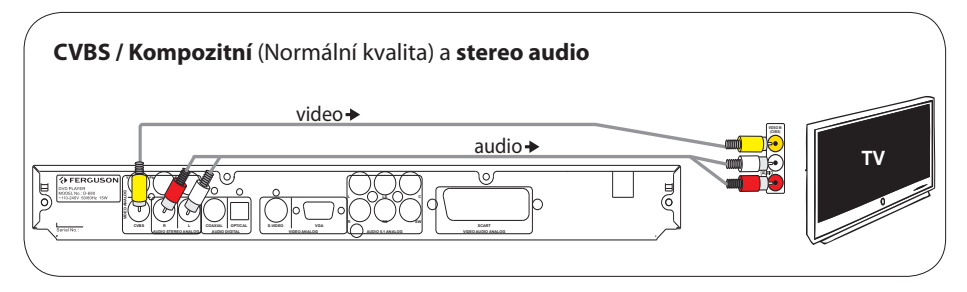

# **3. Nastavení**

- $\bullet$  Zapněte DVD přehrávač stiskem  $\circ$  na ovladači.
- **2** Stiskněte SETUP na ovladači DVD přehrávače **EG** General Setup Page ( Hlavní nastavení).
- **6** Stiskem **V** zvýrazněte **EE** OSD Language (■ OSD jazyk) a stiskněte▶.
- **4** Pomocí **▲▼** vyberte jazyk a stiskněte **OK**.
- E Stiskněte **SETUP** pro opuštení menu.

## **4. Použití**

- A Po vložení disku do podavače a jeho uzavření se přehrávání spustí automaticky.
- **②** Pomocí tlačítek **EXEX** se pohybujte v možnostech nabídky disku.
- C Stiskem **PLAY** spustíte přehrávání disku.
- **O** Stiskem**STOP** přehrávání zastavíte.

#### **UPOZORNĚNÍ!**

Pro více informací nahlédněte do uživatelské příručky.

#### **Všeobecné informace**

- Dodávané příslušenství
- Čistění disků
- Bezpečnost
- Umístění

# **Zapojení**

- Připojení televizoru
- Připojení síťového přívodu
- Volitelně: Připojení ke zvukovému systému
- Volitelně: Připojení k digitálnímu AV přijímači

## **Popis přístroje**

- Přední a zadní panel
- Dálkový ovladač

## **Začínáme**

- Krok 1: Vložení baterií do ovladače
- Krok 2: Nastavení televizoru
- Krok 3: Nastavení jazykových preferencí

#### **Funkce přehrávání**

- Použitelné disky
- Spuštění přehrávání disku
- Základní ovládání přehrávání
- Volba různých funkcí opakování
- Přehrávání videa (DVD/ VCD/SVCD)
- OSD (On-Screen Display) (DVD/VCD/ SVCD/XviD)
- Zvláštní funkce DVD
- Speciální funkce .avi (DivX, XviD)
- Zvláštní funkce VCD a SVCD
- Přehrávání disku XviD
- Přehrávání disků JPEG/ Picture CD

### **Možnosti nabídky DVD**

- Použití nabídky General Setup
- Nabídka Audio Setup (nastavení zvuku)
- Nabídka Video Setup (nastavení obrazu)
- Použití nabídky Preference (Předvolby)
- Nastavení heslo
- Nastavení titulků XviD
- Instalace nového programového vybavení

# **Odstraňování závad**

#### **Technické údaje**

#### **Slovníček**

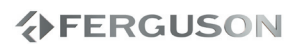

ČESKY

**VERGUSON** 

# **Dodávané příslušenství**

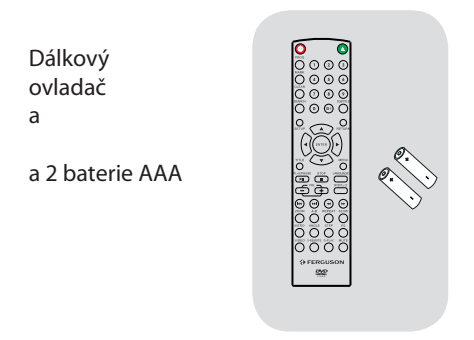

# **Čistění disků**

Vložení znečistěných disků do přístroje a jejich přehrávání vede k řadě potíží (výpadky obrazu a zvuku, zamrzání obrazu). Těmto potížím předejdete péčí o disky a jejich pravidelným čistěním. K čistění disků používejte měkký, čistý hadřík, který nepouští vlákna. Disk otírejte přímo od středu k okrajům.

## **POZOR!**

Nepoužívejte rozpouštědla, jako benzín, ředidla, prodávané čistící roztoky ani antistatické spreje. Vzhledem k tomu, že DVD systém používá vyšší výkon než obvyklé CD a DVD přehrávače, použití čistícího disku může vést k poškození přístroje. Nepoužívejte proto čistící CD disky.

# **Bezpečnost**

# **VAROVÁNÍ!**

Vysoké napětí! Neotevírejte kryty přístroje. Hrozí nebezpečí úrazu elektrickým proudem.

Přístroj neobsahuje žádné součásti, které by mohl opravit uživatel. Všechny práce spojené s údržbou a opravami svěřte kvaliikované osobě.

# **Umístění**

## **Umístění přístroje**

– Přehrávač postavte na rovný, pevný a stabilní povrch. Nepokládejte jej na koberec.

– Na přístroj nepokládejte jiné přístroje ani žádné jiné těžké předměty.

– Přístroj nestavte na jiný přístroj, který může být zdrojem tepla (např. zesilovač). – Nepokládejte nic pod přístroj (např. CD nebo noviny apod.).

– Přístroj instalujte do blízkosti síťové zásuvky tak, aby byla snadno přístupná.

# **Místo pro větrání**

– Nepoužívejte DVD systém v uzavřených těsných prostorách, aby se nepřehříval. Kolem přístroje ponechte nejméně 10 cm volného prostoru shora a zezadu a nejméně 5 cm z každé strany pro dobré větrání.

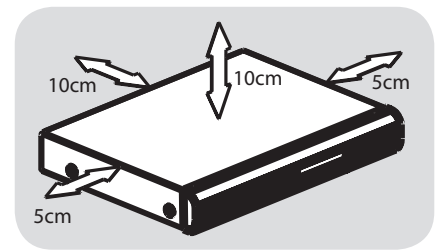

# **Chraňte přístroj před vysokou teplotou, vlhkostí, kapalinami a prachem**

– Nevystavujte výrobek vlhkosti ani polití či postříkání kapalinami.

– Nestavte na přístroj ani do jeho blízkosti možné zdroje nebezpečí (vázy, svíčky apod.).

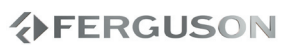

# **Připojení televizoru**

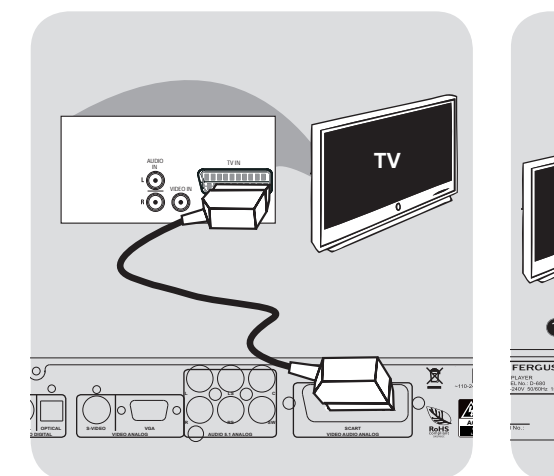

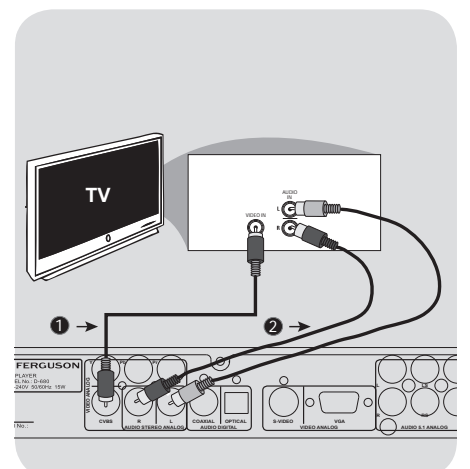

# **DŮLEŽITÉ!**

ČESKY

**– Z následujících možností vyberte pouze jeden způsob připojení videosignálu podle možností televizoru. – DVD přehrávač připojte přímo do TV.**

**– Pokud není na TV video signál, stiskněte postupně tlačítko VIDEO na dálkovém ovladači.**

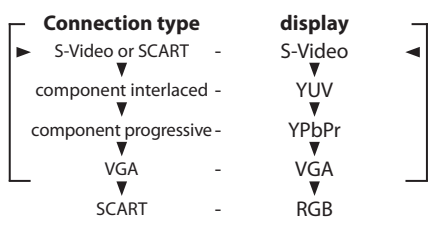

#### **Použití zásuvky SCART**

- **Připojení pomocí kabelu SCART vám usnadní použití obrazu i zvuku z DVD přehrávače.**
- *2* Kabelem SCART propojte zásuvku SCART DVD přehrávače (TV OUT) se vstupní zásuvkou Scart na TV (kabel není přiložen).

**Použití zásuvky kompozitního videa (CVBS)**

 Kompozitním kabelem video (žlutý) propojte zásuvku VIDEO OUT (CVBS ) DVD přehrávače se vstupní zásuvkou TV (označena A/V In, Video In, Composite nebo Baseband) (kabel není přiložen).

# **Připojení síťového přívodu**

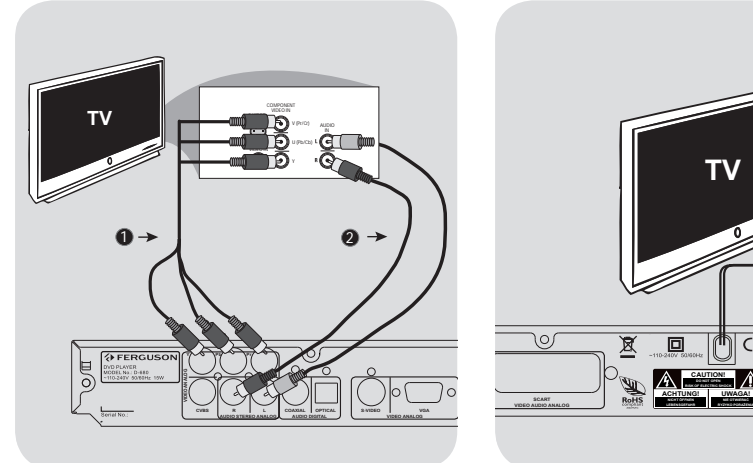

### **DŮLEŽITÉ!**

**– Kvality Progressive Scan videa lze dosáhnout pouze při použití Y Pb Pr konektorů. Toto zapojení vyžaduje Progressive Scan televizor.**

## **Použití zásuvek Component Video (YPbPr)**

- AK abely pro komponentní připojení (červený/modrý/zelený) spojte zdířky VPbPr tohoto přehrávače DVD s příslušnými vstupy Component (nebo označeny YP bPr) na TV (kabel není přiložen).
- **@Pro poslech zvuku tohoto DVD** přehrávače v TV propojte zvukovými kabely (červený/bílý) zásuvky AUDIO OUT (L/R) tohoto přehrávače s příslušnými vstupy AUDIO IN na TV (kabel není přiložen).

#### **Po správném zapojení všech částí připojte síťový kabel do zásuvky.** Nikdy nepropojujte komponenty a

**CAUTION! ACHTUNG!**

**SCART**

**SW RS**

\o∫

亙

**UWAGA! NIE OTWIERAĆ**

**CAUTION! DO NOT OPEN RISK OF ELECTRIC SHOCK** ACCHES<sub>12</sub> **NICHT ÖFFNEN LEBENSGEFAHR**

**TV**

neměňte zapojení při zapnutém napájení.

Není-li vložen disk, stiskněte STANDBY ON na předním panelu DVD přehrávače. Na displeji se objeví "NO DISC".

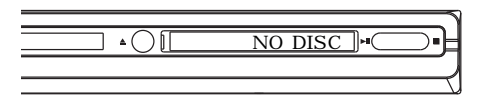

# **Volitelně: Připojení ke zvukovému systému**

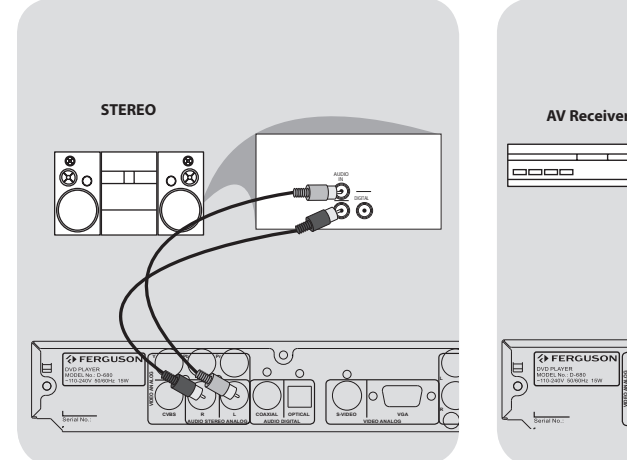

# **Volitelně: Připojení k digitálnímu AV přijímači**

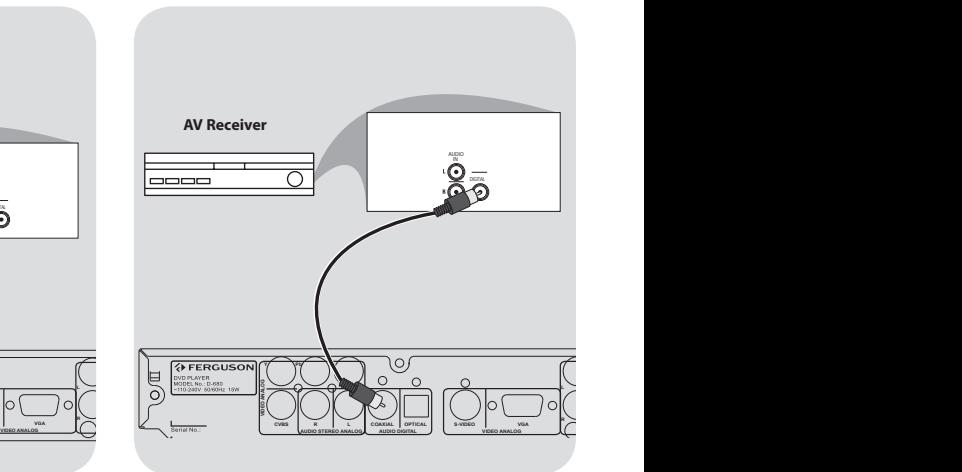

**Stereofonní zvukový systém je vybaven zvukovými vstupy pravým/ levým** 

- AZvolte jeden ze způsobů připojení obrazu (CVBS VIDEO IN , SCART nebo COMPONENT VIDEO IN ) podle možností použitého TV .
- BPomocí zvukového kabelu (červený/ bílý) spojte zdířky AUDIO OUT (L/R) přehrávače DVD s příslušnými vstupy AUDIO IN na systému (kabel není přiložen).

**Přijímač je vybaven dekodérem PCM, Dolby Digital nebo MPEG**

- AZ volte jeden ze způsobů připojení obrazu (CVBS VIDEO IN , SCART nebo COMPONENT VIDEO IN ) podle možností použitého TV .
- **OS** pojte zdířky COA XIAL přehrávače DVD s příslušným vstupem Digital Audio In na přijímači (kabel není přiložen).
- CPodle možností přijímače nastavte digitální výstup DVD přehrávače na PCM-Only nebo ALL.

#### **Tipy:**

– Pokud zvukový formát digitálního výstupu neodpovídá možnostem přijímače, může se z reproduktorů ozývat silný zkreslený nebo žádný zvuk.

# **Přední a zadní panel**

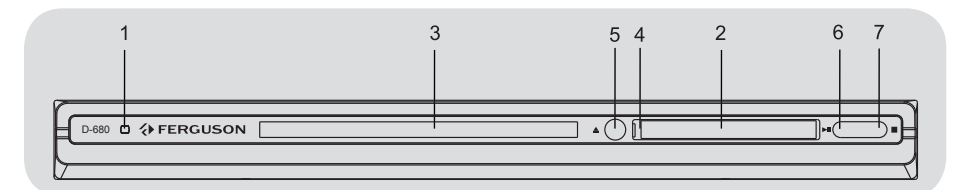

- A **POWER** Zapíná přehrávač
- **@** Displej Z obrazuje informace o aktuálním stavu přehrávače.
- C **Podavač disku**
- **<sup>2</sup> IR senzor** Ovladačem miřte na tento přijímač.
- **6 ≜ EJECT** Otevírá/zavírá podavač disku **A** PLAY/PAUSE - Spouští nebo
- přerušuje přehrávání. *●* **STOP** ■ - Zastavuje přehrávání.

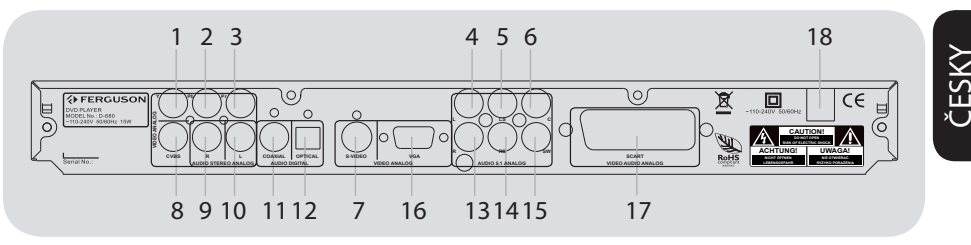

- A **Y (Component Video Out)** Komponentní výstup obrazu, připojte do vstupu Y na TV.
- B **Pb (Component Video Out)** Komponentní výstup obrazu, připojte do vstupu Pb na TV.
- C **Pr (Component Video Out)** Komponentní výstup obrazu, připojte do vstupu Pr na TV.
- **<sup>2</sup>** FL Multichannel Audio Out Připojte do zvukového vstupu AUDIO zesilovače.
- **6** LS Multichannel Audio Out Připojte do zvukového vstupu AUDIO zesilovače.
- **6 C Multichannel Audio Out** Připojte do zvukového vstupu AUDIO zesilovače.
- G **S-Video** Propojte se vstupem S-Video na TV.
- **G** CVBS (Video Out) Připojte do vstupu CVBS Video na TV.
- **2** R Stereo Audio Out Připojte do zvukového vstupu AUDIO zvukového systému.

**介FERGUSON** 

- *<b>O* L Stereo Audio Out Připojte do zvukového vstupu AUDIO zvukového systému.
- **M COAXIAL (Digital Audio Out)** Připojte do koaxiálního digitálního zvu kového vstupu AUDIO digitálního zesilovače.
- **@ OPTICAL (Digital Audio Out)** Připojte do optical digitálního zvu kového vstupu AUDIO digitálního zesilovače.
- M **FR Multichannel Audio Out** Připojte do zvukového vstupu AUDIO zesilovače.
- **<sup>1</sup> RS Multichannel Audio Out** Připojte do zvukového vstupu AUDIO zesilovače.
- O **SW Multichannel Audio Out** Připojte do zvukového vstupu AUDIO zesilovače.
- **B** VGA Připojte k VGA kompatibilnímu zařízením
- $\circledR$  **<b>SCART** Propojte se vstupem SCART na TV.
- R **Síťový přívod ~ (AC)** Připojte do standardní síťové zásuvky.

*5*

# **Dálkový ovladač**

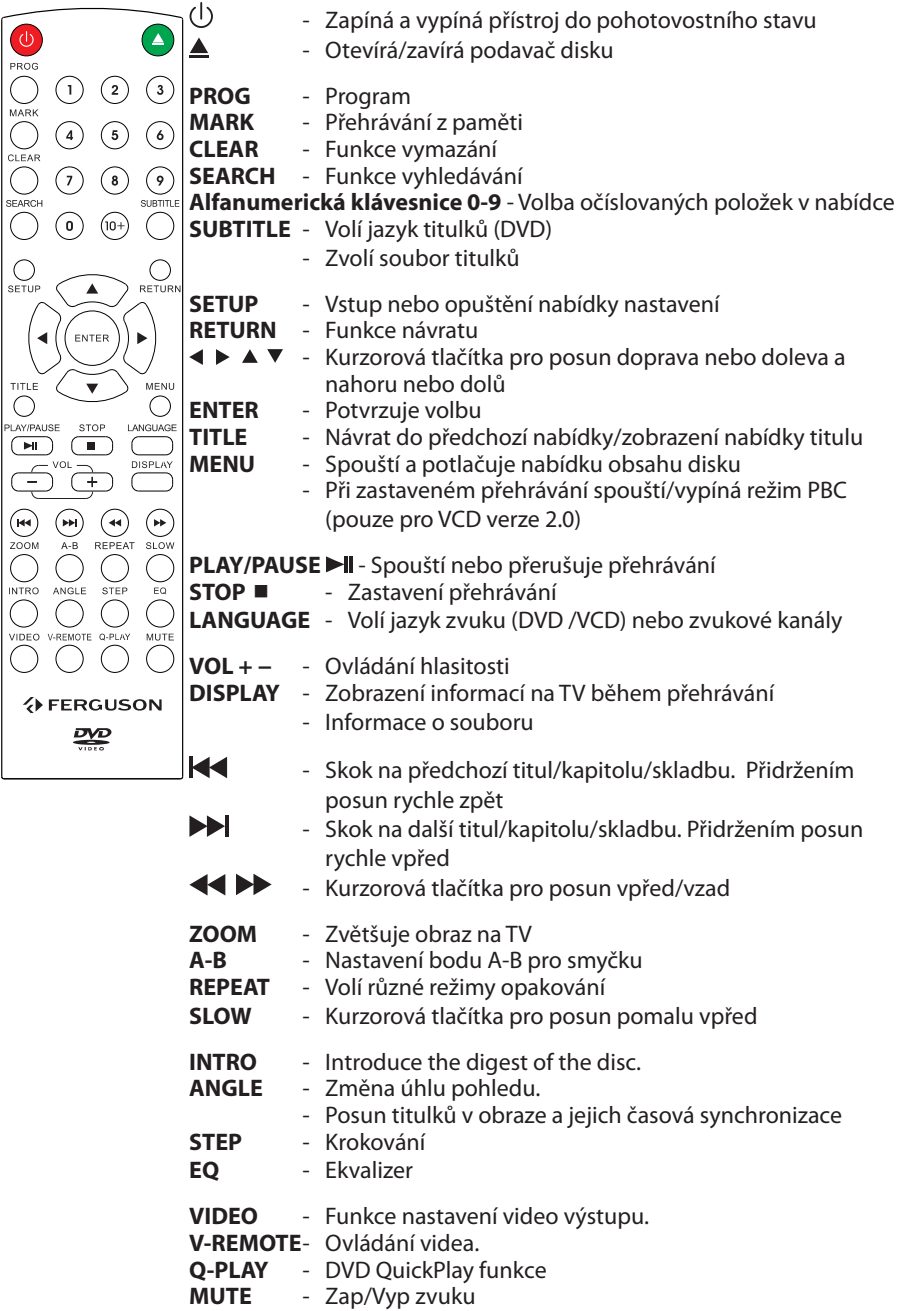

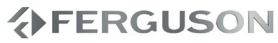

# **Krok 1: Vložení baterií do ovladače**

**O**Otevřete bateriový prostor.

BVložte obě přiložené baterie vel. R03 (AA) při zachování vyznačené polarity (+ –).

**OUzavřete kryt.** 

#### **Použití ovladače pro řízení přehrávače**

- AOvladačem při použití miřte vždy na přijímač (IR ) na čelním panelu.
- BPři obsluze DVD přehrávače dbejte na to, aby mezi ovladačem a přístrojem nebyly žádné překážky.

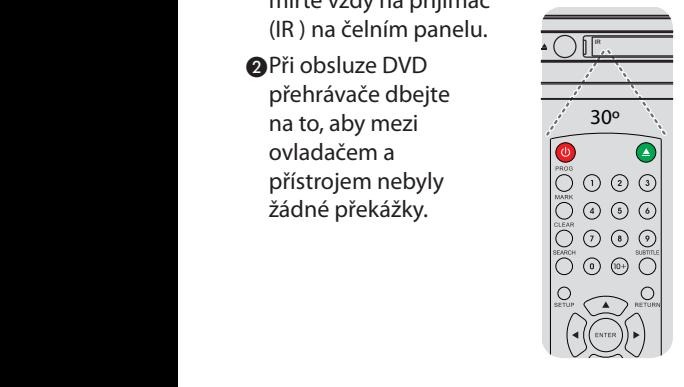

## **POZOR!**

**– Pokud ovladač delší dobu** 

**nepoužíváte, baterie vyjměte. – Nepoužívejte současně staré a nové baterie.**

**– Baterie obsahují chemické látky, s použitými zacházejte jako s nebezpečným odpadem.**

# **Krok 2: Nastavení televizoru**

- AStiskem tlačítka POWER na DVD přehrávači je zapněte.
- **@Zapněte TV a zvolte správný vstup. Na** obrazovce by mělo být modré pozadí DVD .
	- **→** Vstup se obvykle nachází mezi nejnižší a nejvyšší předvolbou a obvykle je označen FRONT, A/V IN nebo VIDEO. Podrobnosti v návodu k TV.
	- → Nebo může být nutné nastavit předvolbu 1 a pak stisknout tlačítko předvolby dolů, až se požadovaný vstup zobrazí.
	- → N ebo je ovladač TV vybaven tlačítkem pro přepínání režimů zobrazení.
- CPoužíváte-li další přístroje (zvukový systém nebo přijímač), zapněte je a zvolte příslušné vstupy pro DVD přehrávač. Postupujte podle jejich návodů k použití.

**Nastavení funkce Progressive Scan**

Progresivní režim zobrazení (Progressive Scan) zobrazuje dvojnásobné množství snímků za sekundu oproti prokládanému režimu (běžný TV obraz). Spolu s téměř dvojnásobným počtem řádek tak progresivní režim nabízí vyšší kvalitu obrazu.

# **Začínáme**

# **POZOR!**

## **Dříve než začnete...**

1) Před povolením progresivního režimu se ujistěte, že připojený TV umožňuje zpracování progresivního signálu a že je připojen pomocí signálů Y Pb Pr 2)Ujistěte se, že jste dokončili celou základní instalaci.

AZapněte TV a vypněte progresivní režim v TV nebo přepněte do prokládaného (interlaced) režimu (podle návodu k TV).

- BS tiskem tlačítka **POWER** na DVD přehrávači je zapněte.
- CVyberte správný vstup TV.

→ Na TV se zobrazí pozadí z DVD. D Na několik sekund stiskněte **VIDEO** na ovladači.

- → Na TV se zobrazí pozadí z DVD.
- EZapněte progresivní režim na TV (podle návodu k TV ).
	- → Na TV se zobrazí pozadí z DVD.

### **Návrat do základního nastavení TV systému:**

- Na několik sekund stiskněte **VIDEO** na ovladači.
	- → Na TV se zobrazí pozadí z DVD.

## **Tipy:**

– Existují TV s progresivním režimem a s vysokým rozlišením, které nejsou kompatibilní s tímto DVD přehrávačem. Výsledkem je nepřirozený obraz při přehrávání DVD Video disků v progresivním režimu. V těchto případech vypněte progresivní režim v TV i v DVD přehrávači a nepoužívejte jej.

## **Volba TV systému podle připojeného TV**

Při přehrávání disku DVD si musí systém disku, DVD systému i TV odpovídat. Před změnou systému výstupu DVD přehrávače se informujte o možnostech připojeného TV .

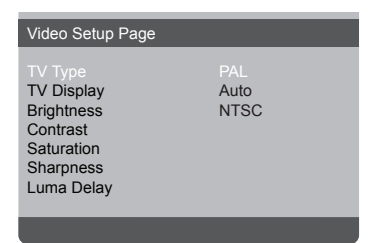

- AStiskněte **SETUP**.
- **②Stiskem ▶ vyberte {Video Setup Page}**
- **<sup>●</sup>Pomocí ▲▼** to zvýrazněte {TV Type}, pak stiskněte ».
- **4 Pomocí ▲▼ zvýrazněte jednu z možností:**

**PAL** - Zvolte, pokud připojený TV pracuje v normě PAL . Výstupní signál disků NTSC bude změněn na formát PAL.

**NTSC** - Zvolte, pokud připojený TV pracuje v normě NTS C. Výstupní signál disků PAL bude změněn na formát NTSC.

**Auto** - Zvolte, pokud je připojený TV kompatibilní s PAL i NTSC (multisystém). Výstupní signál bude odpovídat přehrávanému DVD .

## EVyberte položku a stiskněte **OK**.

→ Sledujte návod na obrazovce a potvrďte volbu.

ČESKY

# **Krok 3: Nastavení jazykových preferencí**

Jazykové možnosti přehrávače se liší podle oblasti, kde jste jej zakoupili. Ilustrace v tomto návodu nemusí proto odpovídat.

### **Volba jazyka nabídky OSD**

Zde volíte jazyk nabídky DVD přehrávače, která se zobrazuje na televizoru. Jazyk nabídky přístroje na obrazovce (Onscreen displej) zůstává dle vašeho nastavení bez ohledu na vložený disk.

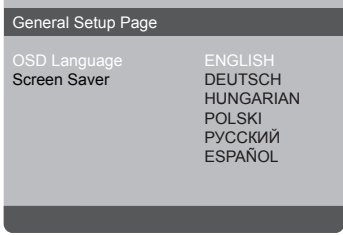

## AStiskněte **SETUP**.

- **■**Stiskem ▶ vyberte {General Setup Page}.
- <sup>®</sup>Pomocí ▲ ▼ zvýrazněte {OSD Language}, pak stiskněte  $\blacktriangleright$ .
- **A** Pomocí ▲ ▼ vyberte jazyk a stiskněte OK.

**Volba jazyka zvuku (Audio), titulků (Subtitle) a nabídky disku (Disc menu)**

Můžete vybrat požadovaný jazyk zvukového doprovodu či zvukové stopy, jazyk titulků a nabídky disku. Pokud disk neobsahuje požadovaný jazyk, použije se základní jazykové nastavení disku.

#### Preference Page Subtitle French<br>Disc Menu Spanish Disc Menu<br>Parental Portuguese<br>Polish File Navigation Polish<br>XviD Subtitle Italian XviD Subtitle<br>Default **Turkish**

- AZastavte přehrávání (pokud se přehrává disk) dvojím stiskem **STOP** a poté na dálkovém ovladači stiskněte **SETUP.**
- **■Stiskem ▶ vyberte {Preference Page}.**
- **<sup>3</sup>Pomocí ▲ ▼ zvýrazněte jednu z** uvedených možností a stiskněte ▶.
	- 'Audio' (Určuje jazyk zvukové stopy disku)
	- 'Subtitle' (Volí jazyk titulků.)
	- 'Disc Menu' (Určuje jazyk nabídky disku.)
- **@Pomocí ▲ ▼ vyberte jazyk a stiskněte OK.**
- **O**Kroky **O**~© opakujte pro ostatní nastavení.

# **Funkce přehrávání**

# **DŮLEŽITÉ!**

– Pokud se po stisku tlačítka zobrazí ikona zákazu (ø) znamená to, že požadovaná operace není dostupná pro tento disk nebo v tento okamžik.

# **Použitelné disky**

Tento DVD přehrávač přehrává:

- Digital Video Discs (DVDs)
- Video CDs (VCDs)
- Super Video CDs (SVCDs)
- Digital Video Discs + Recordable[Rewritable] (DVD+R[W])
- Compact Discs (CDs)
- Picture (Kodak, JPEG) files on CD-R(W). – JPEG/ISO 9660 format
- XviD disc on CD-R[W]/DVD+R[W]:
	- Q-pel accurate motion compensation
	- Global Motion Compensation (GMC) přehrává (1-warp pont only)

# **Spuštění přehrávání disku**

- AZ apněte TV a nastavte správný vstup pro DVD přehrávač.
- **@Stiskem POWER** zapněte DVD přehrávač.

→ Na TV se zobrazí pozadí z DVD.

- CPomocí **OPEN/CLOSE** otevřete podavač disku.
- DVložte disk do podavače popisem nahoru a dalším stiskem **OPEN/CLOSE**.

→ U oboustranných disků vložte disk stranou, kterou chcete přehrávat, nahoru.

- EPřehrávání se spustí automaticky. Pokud nikoli, stiskněte **PLAY/PAUSE**.
	- → Pokud se nabídka disku zobrazí na TV. viz "Použití nabídky disku".
	- Pokud je disk chráněn rodičovským zámkem, musíte zadat šestimístné heslo.

# **Základní ovládání přehrávání**

Pokud není uvedeno jinak, popsané operace se obsluhují z dálkového ovladače.

#### **Přerušení přehrávání**

A Během přehrávání stiskněte **PLAY/ PAUSE**, přehrávání se přeruší a zobrazí se stojící obraz.

**→ Zvuk je umlčen.** 

**O**Pro pokračování přehrávání stiskněte opět **PLAY/PAUSE**.

#### **Volba titulu/kapitoly/skladby**

Siskem **PREV** se přesunete na začátek aktuální kapitoly, dalším stiskem **PREV** se přesunete na předchozí titul/kapitolu/ skladbu.

Stiskem **NEXT** jděte k další kapitole/ skladbě.

**Zastavení přehrávání** Stiskněte **STOP**

# **Volba různých funkcí opakování**

#### **Režimy opakovaného přehrávání**

Možnosti opakování se mohou lišit podle typu disku.

- APři přehrávání disku tisknutím **REPEAT** vyberte možnost:
- **@**Opakované přehrávání ukončíte stiskem **STOP** .

#### **Přehrávání videa (DVD/ VCD/SVCD)**

#### **Použití nabídky disku (Disc Menu)**

Podle provedení disku se na TV může zobrazit po vložení disku nabídka.

#### **Volba funkcí nebo položek přehrávání**

**● Použijte tlačítka <▶▲▼ nebo číselnou klávesnici (0-9)** na ovladači, pak spusťte přehrávání stiskem **OK**.

#### **Zobrazení nebo vypnutí nabídky**

Stiskněte **MENU** na ovladači.

#### **V-Remote**

Stisknutím **V-REMOTE** spustíte ikonové menu přímo v obraze. Šipkami <**▶▲▼** můžete zvolit některou z rychlých funkcí.

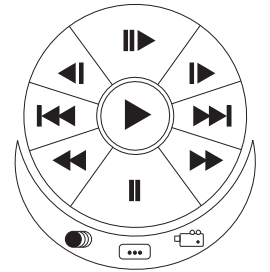

 : Play. Když je přehrávač v režimu krokování, zpomalené přehrávání a v pauze, stisknutím tohoto tlačítka obnovíte přehrávání.

 $\mathbb{I}$  : Krokování.

 $\left\langle \left\| \right\rangle \right\|$  : Zpomalené přehrávání.

 / : Přeskákování mezi kapitolami nebo soubory

/ : Zrychlené přetáčení.

**II** : Pauza.

**Example 3** : AUDIO. (Více v sekci, kde je toto tlačítko popsáno).

- $\begin{array}{ccc} \hline \cdots \end{array}$  : Titulky.
	- : Úhly pohledu.

ČESKY

# **分FERGUSON**

# **Funkce přehrávání**

#### **Zvětšení obrazu**

#### **Funkce umožňuje zvětšení obrazu na TV a pohyb v tomto obrazu.**

APři přehrávání tisknutím **ZOOM** zvětšete obraz do požadované velikosti.

→ Pomocí <

→ Pomocí <

→ Pomocí <

→ Pomocí <

→ Pomocí <

→ Pomocí <

→ Pomocí <

→ Pomocí <

→ Pomocí <

→ Pomocí <

→ Pomocí <

→ Pomocí <

→ Pomocí <

→ Pomocí <

→ Pomocí <

→ Pomocí <

→ Pomocí <

→ Pomocí <

→ Pom pohybovat.

- Přehrávání pokračuje.
- BDalším tisknutím **ZOOM** se vrátíte do původní velikosti.

#### **Pomalé přehrávání (Slow Motion)**

AStiskem **SLOW** během přehrávání vyberte požadovanou rychlost: 1/2, 1/4, 1/8 nebo 1/16 (vpřed [XviD/DVD /SV CD/VCD] nebo zpět [DVD ]).

→ vuk je umlčen.

BK normálnímu přehrávání se vrátíte stiskem **PLAY/PAUSE**.

#### **Přetáčení**

**OStiskem << >> + během přehrávání** vyberte požadovanou rychlost: 2×, 4×, 8×, 16× nebo 32× (vpřed nebo zpět).

→ Zvuk je umlčen (DVD/VCD/SVCD/XviD) nebo přerušovaný (CD).

BK normálnímu přehrávání se vrátíte stiskem **PLAY/PAUSE**.

## **OSD (On -Screen Display) (DVD/ VCD/SVCD/XviD)**

#### **Použití nabídky OSD**

Nabídka na obrazovce (OSD ) zobrazuje informace o přehrávaném disku (např. číslo titulu nebo kapitoly, proběhlou přehrávací dobu, jazyk zvuku/titulků). Mnoho operací je možno provést bez přerušení přehrávání.

 Během přehrávání stiskněte **SEARCH** na ovladači.

**→** Na obrazovce TV se objeví přehled dostupných informací o disku v tomto pořadí.

#### **Volba titulu/kapitoly/skladby**

**■Stiskem ▲▼ zvýrazněte {Title} / {Chapter}** nebo {Track}, a stiskem **ENTER** vyberte.

- BPomocí **alfanumerické klávesnice 0-9** zadejte platné číslo (např. 04/05).
- **@Stiskem OK** potvrďte.

 $\rightarrow$  The playback skips to the chosen title/ chapter/track.

# **Zvuk/titulky**

**■Stiskem ▲▼ zvýrazněte {Audio} nebo** {Subtitle} a stiskem **ENTER** otevřete.

 $\rightarrow$  Audio or Subtitle menu appears on the TV.

**@Pomocí ▲▼ vyberte požadovaný jazyk.** 

**@Stiskem OK** potvrďte.

**→** Aktuální jazyk zvuku nebo titulků se změní na zvolený.

## **Úhel (kamera)**

- **●Stiskem ▲▼ zvýrazněte {Angle} a stiskem ENTER** otevřete.
- BZ **alfanumerické klávesnice 0-9** zadejte platné číslo.

### CStiskem **OK** potvrďte.

→ Přehrávání se přepne na zvolený úhel pohledu.

# **Zvláštní funkce DVD**

## **Přehrávání titulu**

### AStiskněte **MENU**.

→ Nabídka titulů disku se zobrazí na TV.

#### **@Pomocí AV < >** nebo alfanumerické **klávesnice 0-9** vyberte způsob přehrávání.

CStiskem **OK** potvrďte.

### **Změna jazyka zvuku**

#### **Pro DVD**

 Tisknutím **LANGUAGE** vyberte jiný jazyk zvukového doprovodu.

#### **Pro VCD**

 Tisknutím **LANGUAGE** vyberte dostupné zvukové kanály podle disku (MONO LEFT, MONO RIGHT , MIX-MONO , STEREO).

#### **Titulky**

 Tisknutím **SUBTITLE** vyberte jiný jazyk titulků.

# **Speciální funkce .avi (DivX, XviD)**

#### **Informace o souboru**

AStiskněte tlačítko **DISPLAY** pro zobrazení informací o souboru.

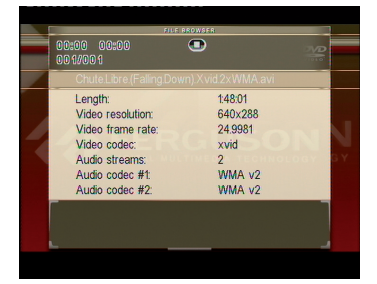

BZnovustisknutím **DISPLAY** nabídku opustíte

#### **Načtení titulků**

- ARuční vybrání titulkového souboru provedete tlačítkem **OK** na tomto souboru.
- BSpusťte .avi soubor.

#### **nebo**

ČESKY

- ASpusťte .avi soubor.
- BPři přehrávání zvolte titulky tlačítkem **SUBTITLE.**

#### **Synchronizace a pozice titulků**

- APři přehrávání stiskněte tlačítko **ANGLE.**  Šipkami  $\blacktriangle \blacktriangledown$  můžete měnit pozici titulků.
- BOpětovným stisknutím **ANGLE** mužete šipkami ◀ ▶ měnit časový posun titulků.
- **@Stiskem OK** potvrďte.

## **Zvláštní funkce VCD a SVCD**

**PBC**

**Pro VCD s funkcí Playback Control (PBC) (pouze ver. 2.0)**

● Stiskem **MENU** přepněte mezi "PBC ON" a "PBC OFF".

→ Pokud zvolíte "PBC ON", nabídka disku (pokud je dostupná) se zobrazí na TV . Pomocí **PREV** / **NEXT** nebo **alfanumerické klávesnice 0-9** vyberte přehrávací funkci.

 Během přehrávání se můžete vrátit do zobrazení nabídky stiskem **TITLE** (při zapnutém PBC).

#### **Chcete-li přeskočit nabídku náhledů a přehrávat přímo od začátku**

 Stiskem **MENU** na ovladači vypněte PBC.

# **Přehrávání disku XviD**

**Tento DVD přehrávač podporuje přehrávání filmů v DivX, které jste stáhli pomocí PC a nahráli na CD-R/RW nebo DVD±R/RW**

## AVložte disk XviD.

Zobrazí se nabídka datového disku. **@Zobrazení titulků zapnete a vypnete** stiskem **SUBTITLE** na ovladači.

 Obsahuje-li disk XviD vícejazyčné titulky, stiskem **SUBTITLE** během přehrávání změníte jazyk titulků.

## **Tipy:**

– Soubory s titulky v souborech s následujícími příponami (.srt, .smi, .sub, .ssa, .txt) jsou podporovány.

# **Přehrávání disků JPEG/ Picture CD**

Tento DVD přehrávač umožňuje přehrávání souborů JPEG a Picture CD z vlastních disků CD-R/RW, ze zakoupených CD.

# **Přehrávání**

## AVložte disk.

Doba načítání disku může překročit 30 sekund vzhledem ke složitosti disku a příp. struktuře složek/souborů.

Nabídka datového disku se zobrazí na TV.

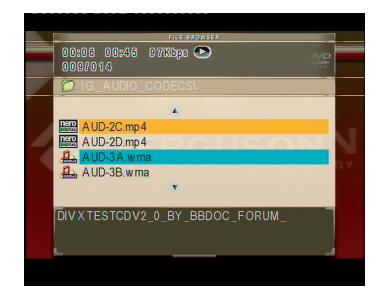

- **@Pomocí ▲▼ vyberte složku a stiskem OK** ii otevřete.
- **<sup>●</sup>Pomocí ▲▼ vyberte skladbu/soubor.**
- DStiskem **PREV**/**NEXT** pokračujte na předchozí/další stranu nabídky.
- EStiskem **OK** potvrďte.

# **Funkce přehrávání**

### **Zvětšení obrazu (JPEG)**

- Během přehrávání můžete měnit měřítko zobrazení tisknutím **ZOOM**.
- $\bullet$  Stiskněte  $\blacktriangleleft \blacktriangleright$  pro funkci lupy
- Pomocí  $\blacktriangle \blacktriangledown \blacktriangle \blacktriangleright$  si prohlédněte zvětšený snímek.

#### **Otáčení obrazu (JPEG)**

- Během přehrávání můžete otáčet obraz na TV tisknutím  $\blacktriangle \blacktriangledown \blacktriangle \blacktriangleright$ .
	- : překlopí snímek svisle o 180º
	- : překlopí snímek vodorovně o 180º
	- : otočí snímek doleva o 90º
	- : otočí snímek doprava o90º

### **Tipy:**

- Některé disky s JPEG nemusí být možné přehrát, záleží na konfiguraci a charakteristikách disku a způsobu záznamu.

- Na discích multi-session s různými formáty je k dispozici pouze na první session.

### **Zobrazení náhledů (JPEG)**

Funkce zobrazuje obsah aktuální složky nebo celého disku.

- ABěhem přehrávání stiskněte **STOP**. → Zobrazí se 12 náhledů.
- BPomocí **PREV** / **NEXT** zobrazte další snímky z předchozí/další strany.
- **@Pomocí AV < ▶ vyberte snímek a** stiskem **OK** jej zobrazte.
- DStiskem **MENU** se vrátíte do nabídky Picture CD.

**Současné přehrávání hudby music a snímků JPEG**

- AVložte disk, obsahující hudbu music a obrázky JPEG.
	- **→** Zobrazí se nabídka disku.
- **@Vyberte skladbu music.**
- CBěhem přehrávání music vyberte na TV obrazovce snímek a stiskněte **OK**.
	- → Prezentace snímků se spustí současně s přehráváním zvukového souboru music.
- DSoučasné přehrávání ukončíte stiskem **STOP.**

## **Tipy:**

– Některé soubory na discích JPEG nebo Kodak se mohou zobrazovat nesprávně, záleží na provedení a konfiguraci disku. – Během současného přehrávání obrazu se zvukem není možné zrychlené ani zpomalené přehrávání vpřed/vzad.

Nastavení DVD přehrávače se provádí na obrazovce TV a umožňuje upravit DVD přehrávač podle vašich požadavků.

# **Použití nabídky General Setup**

### AStiskněte **SETUP** na ovladači.

#### **@Pomocí < ▶ vyberte {General Setup** Page}.

General Setup Page

TV Display Angle Mark OSD Language **Captions** Screen Saver Last Memory

ČESKY

## **OSD Language (Jazyk OSD)**

Tato nabídka obsahuje ruzná jazyková nastavení displeje na TV obrazovce.

# **Nabídka Audio Setup (nastavení zvuku)**

AStiskněte **SETUP** na ovladači.

**@Pomocí < ▶ vyberte {Audio Setup Page}.** 

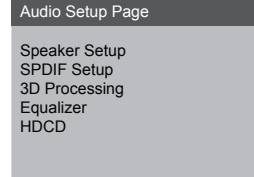

### **Analog Output (analogový výstup)**

Umožňuje nastavení analogového výstupu DVD přehrávače.

**OV** "Audio Setup Page" vyberte pomocí ▲ {Speaker setup > Downmix} a stiskněte  $\blacktriangleright$ .

**{Stereo} -** Vyberte, pokud připojené zvukové zařízení používá pouze 2 přední reproduktory.

**{LT/RT} -** Zvolte při připojení přehrávače k dekodéru Dolby Pro Logic.

**{5.1 CH}** - Zvolte při připojení do vícekanálového systému.

**@Pomocí ▲ ▼ vyberte nastavení a stiskem ENTER** potvrďte.

# **Digital Audio Setup (digitální zvuk)**

Položka obsahuje nastavení {Digital Output} a {LPCM Output}.

- **OV** "Audio Setup Page" vyberte pomocí ▲ {Digital Audio Setup > SPDIF Output} a stiskněte **»**
- **2** Pomocí ▲ ▼ vyberte nastavení a stiskem otevřete.
- **O** Pomocí ▲ ▼ vyberte nastavení a stiskem **OK** potvrďte.

### l **{SPDIF Output}**

Digitální výstup nastavte podle připojeného zvukového zařízení. **{RAW} -** Vyberte v případě, že je připojené zvukové zařízení vybaveno dekodérem vícekanálového prostorového zvuku formátu Dolby Digital nebo MPE G-2. **{PCM Only} -** Vyberte, pokud není připojený zesilovač schopen dekódovat vícekanálový zvuk. DVD přehrávač pak převede vícekanálový zvuk Dolby Digital nebo MPEG-2 do dvoukanálového PCM (Pulse Code Modulation).

**{Off} -** Vypne digitální výstup. Zvolte, pokud používáte výstup AUDIO OUT pro připojení k TV nebo ke stereofonnímu systému.

#### **Helpful Hint:**

– If {SPDIF Output} is set to {RAW}, all audio settings except MUTE are invalid.

## l **{LPCM Output}**

Připojíte-li DVD přehrávač k zesilovači kompatibilnímu s PCM pomocí digitálního výstupu, nastavte "LPCM Output".

**{48K} -** Přehrávání disků se vzorkovacím kmitočtem 48kHz.

**{96K} -** Přehrávání disků se vzorkovacím kmitočtem 96kHz. Může být použito pouze v režimu Stereo-Classic (Flat).

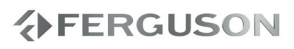

# **Nabídka Video Setup (nastavení obrazu)**

AStiskněte **SETUP** na ovladači.

**@Pomocí < ▶ vyberte {Video Setup Page'}.** 

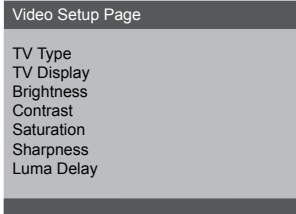

# **TV Type (Typ TV)**

Nabídka obsahuje nastavení normy obrazu podle připojeného TV.

#### **Nastavení TV Display**

Nastavte poměr stran obrazu z DVD přehrávače podle připojeného TV. Zvolený formát musí být dostupný na disku. Pokud není, nastavení nebude mít na obraz vliv.

**O**Ve "Video Setup Page" vyberte pomocí ▲ ▼ {TV Display} a stiskněte ▶.

**{4:3 Panscan} -** Zvolte, pokud je použit TV v normálním formátu a DVD není formátováno pro širokoúhlé zobrazení. Na TV se zobrazí široký obraz přes celou obrazovku, části po stranách budou odříznuty.

**{4:3 Letterbox} -** Zvolte, pokud je použit TV v normálním formátu a DVD je formátováno pro širokoúhlé zobrazení. Na obrazovce budou černé pruhy v horní a dolní části.

**{16:9} -** Zvolte, pokud je použit TV se širokoúhlou obrazovkou (poměr stran 16:9).

**@Pomocí ▲ ▼ vyberte nastavení a stiskem OK** potvrďte.

**介FERGUSON** 

# **Použití nabídky Preference (Předvolby)**

- AStiskněte dvakrát **STOP** (pokud je to nutné) a pak stiskněte **SETUP** na ovladači.
- **@Pomocí < ▶ vyberte 'Preference Page'.**

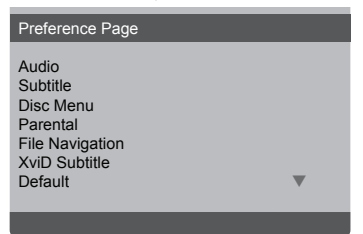

### **Subtitle (titulky)/ Audio (zvuk)/ Disc Menu (nabídka disku)**

Nabídky obsahují různé možnosti nastavení jazyka zvuku, titulků a nabídek, které obsahuje DVD disk

## **Parental (Rodičovský zámek)**

Některé DVD disky jsou opatřeny hodnocením úrovně ochrany, přiřazeným celému disku nebo vybraným scénám. Tato funkce vám pak umožní nastavit omezení přehrávání. Úrovně ochrany jsou označeny 1 až 8 a jejich význam závisí na zemi použití. Můžete zakázat přehrávání některých disků dětmi, případně povolit přehrávání některých disků s alternativními scénami.

- **OV** "Preference Page" pomocí AV zvýrazněte { Parental } a stiskněte .
- **@Pomocí ▲▼ zvýrazněte úroveň ochrany** pro vložený disk a stiskněte **OK**

→ Pro vypnutí Rodičovského zámku a přehrávání všech disků bez omezení zvolte {8. Adult}.

CPomocí **alfanumerické klávesnice 0-9**  zadejte heslo a stiskem **OK** potvrďte.

# **Možnosti nabídky DVD**

→DVD s vyšší úrovní ochrany, než je nastavená, nebude možné přehrát bez zadání hesla.

## **Tipy:**

– Disky VCD, SVCD a CD nejsou touto funkcí vybaveny, proto u nich není možné nastavit rodičovský zámek. Platí to i pro většinu ilegálních DVD.

– Některé DVD disky nejsou opatřeny hodnocením úrovně, ačkoli je úroveň uvedena na obalu. U těchto disků zámek rovněž nepracuje.

#### **Návrat k originálnímu nastavení**

Volbou funkce {Default} resetujete všechna nastavení a osobní úpravy na základní tovární hodnoty. Výjimkou je pouze heslo pro Rodičovský zámek a Zámek disku.

**OV** "Preference Page" pomocí A ▼ zvýrazněte {Default} a stiskem > vyberte {Reset}.

#### BStiskem **OK** potvrďte.

**→** Všechna nastavení se vrátí na tovární hodnoty.

# **Nastavení heslo**

#### **Změna hesla**

K přehrávání zakázaných disků nebo jsteli požádání o zadání hesla, potřebujete šestimístné heslo. Pro Rodičovský zámek (Parental Control) se používá stejné heslo.

- **OV** "Preference Page" pomocí A ▼ zvýrazněte {Password} a stiskem vyberte {Change}.
- **@Stiskněte OK**, na obrazovce se objeví nabídka.
- CZ **alfanumerické klávesnice 0-9** zadejte staré heslo.
	- → Pokud měníte heslo poprvé, zadejte "8806".
	- → Pokud jste heslo zapomněli, zadejte "8806".
- **@Zadejte nové heslo.**
- EZadejte znovu nové heslo pro potvrzení.
	- → Od této chvíle platí nové heslo.
- FPotvrďte stiskem **OK**.

ČESKY

## **Nastavení titulků XviD**

#### **Nastavení fontu titulků XviD**

Můžete nastavit typ fontu, který bude podporovat titulky vloženého XviD disku.

**■V'XviD Subtitle Setup Page' pomocí**  zvýrazněte {Subtitle Codepage} a stiskněte **.** 

#### **CP1252 - Standard**

Albanian, Danish, Dutch, English, Finnish, French, Gaelic, German, Italian, Kurdish (Latin), Norwegian, Portuguese, Spanish, Swedish and Turkish.

#### **CP1251 - Cyrillic**

Bulgarian, Belorussian, English, Macedonian, Moldavian, Russian, Serbian and Ukrainian.

#### **CP1250 - Central European**

Albanian, Croat, Czech, Dutch, English, German, Hungarian, Irish, Polish, Romanian, Slovak, Slovene and Sorbian.

**@Pomocí ▲ ▼ vyberte nastavení a stiskem OK** potvrďte.

## **Instalace nového programového vybavení**

Ferguson bude periodicky vydávat nové verze programového vybavení přístrojů pro vylepšení jejich vlastností.

### l **Stažení a instalace nové verze firmware do DVD přehrávače**

Na stránkách www.ferguson-digital.cz zkontrolujte dostupnost nové verze programového vybavení.

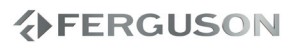

# **Odstraňování závad**

### **VAROVÁNÍ**

**Za žádných okolností se nepokoušejte sami opravit systém, hrozí ztráta záruky. Neotevírejte kryt přístroje, hrozí nebezpečí úrazu elektrickým proudem.**

**Pokud se objeví potíže při použití přístroje, postupujte podle následujícího seznamu dříve, než předáte přístroj do opravy. Pokud potíže trvají a nemůžete je odstranit popsaným způsobem, obraťte se na svého prodejce nebo Ferguson.**

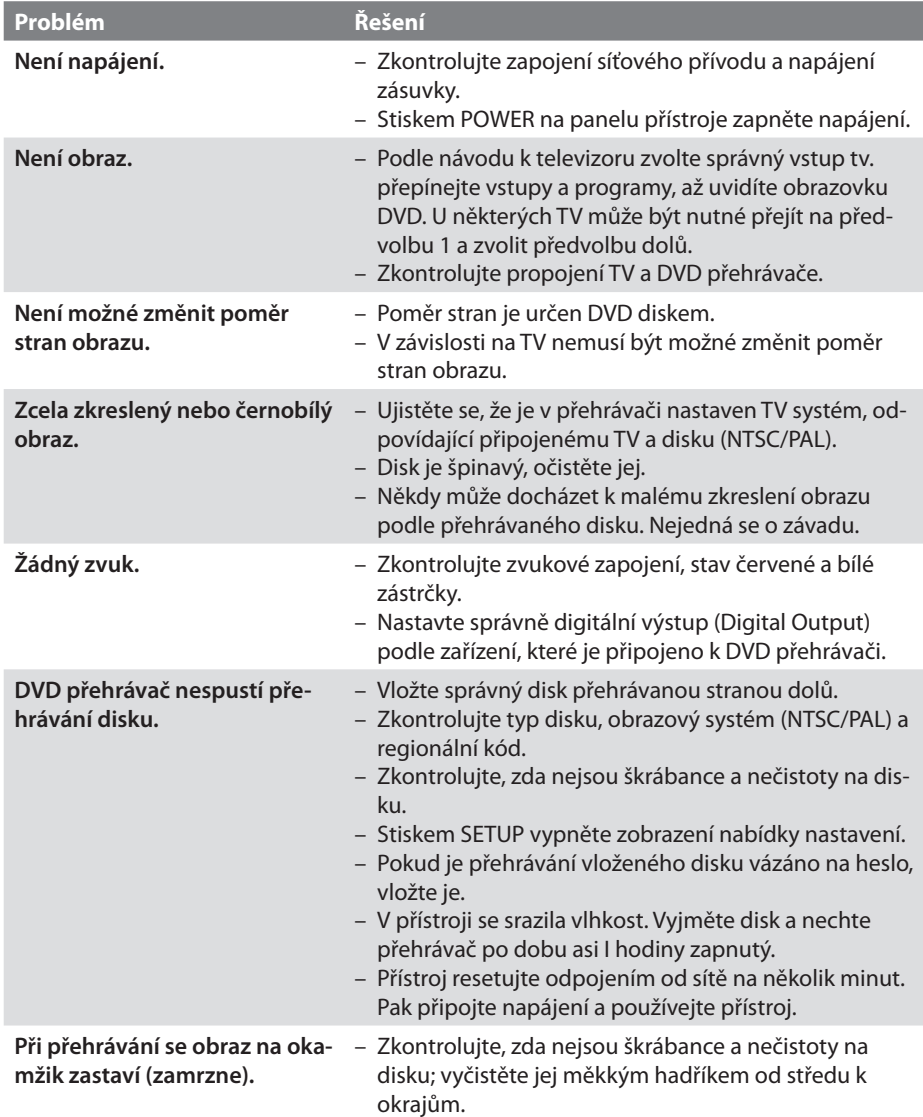

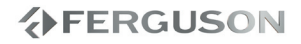

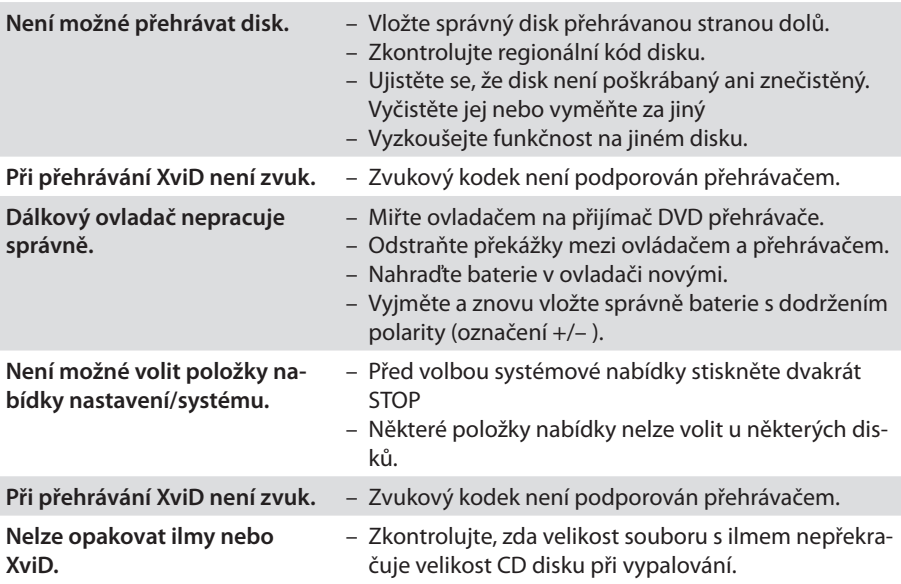

# **Technické údaje**

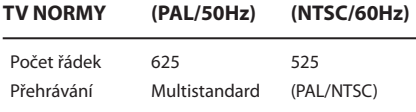

#### **OBRAZOVÉ PARAMETRY**

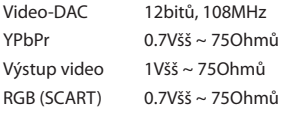

#### **VIDEO FORMÁTY**

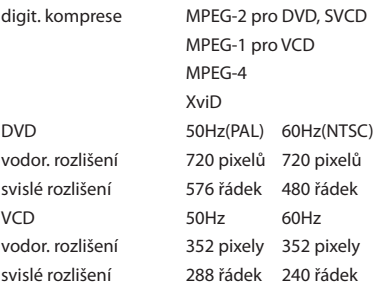

#### **AUDIO FORMÁTY**

### digitální MPEG/AC-3/ komprimované digitální PCM 16,20,24 bitů fs, 44.1,48, 96kHz kbps a proměnný tok fs 32,44.1, 48 kHz analogový stereofonní, 5.1 zvuk dolby digital je downmixováno na dolby surround

#### **SKŘÍŇ**

rozměry (š  $\times$  v  $\times$  h) 360 x 42 x 235 mm hmotnost 2.1kg

#### **NAPÁJENÍ**

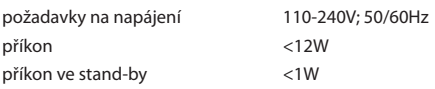

#### *Vyhrazujeme si právo změnit specifikaci bez přechozího upozornění.*

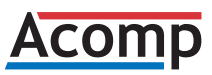

Výhradní dovozce Ferguson pro Českou a Slovenskou republiku

Acomp s.r.o. Slévárenská 415/4 709 00 Ostrava - Mar. Hory

Web: http://www.ferguson-digital.cz/ Email: podpora@ferguson-digital.cz

**ZVUKOVÉ PARAMETRY**

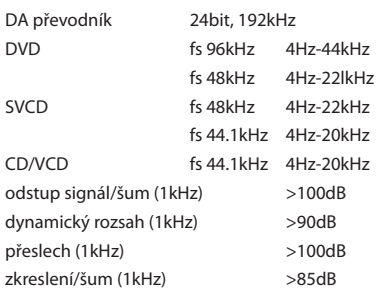

#### **PŘIPOJENÍ**

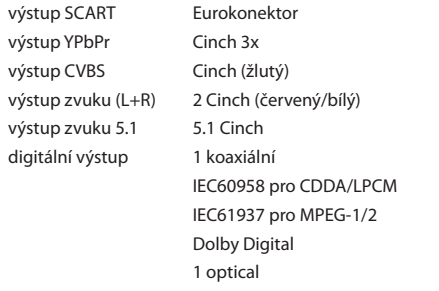

- **Analogový**: Zvuk, který nebyl převeden na čísla. analogový signál se mění, zatímco digitální má přesné číselné hodnoty. Výstupy zvuku jsou dvoukanálové, levý a pravý kanál.
- **Digitální**: Zvuk převedený na číselné hodnoty. digitální zvuk je dostupný na výstupech DIGITAL AUDIO OUT COAXIAL nebo OPTICAL. Tento zvuk obsahuje více kanálů, na rozdíl od analogového sterea.
- **Dolby Digital**: Systém prostorového zvuku vyvinutý Dolby Laboratories, obsahuje až 6 nezávislých digitálních zvukových kanálů (přední levý a pravý, zadní levý a pravý a centrální).
- **JPEG:** Systém komprese dat statického obrazu, vyvinutý Joint Photographic Expert Group. dosahuje malého snížení kvality obrazu při velké redukci dat.
- **Kapitola**: Část obrazu nebo zvuku na disku, která je menší než titul. Titul se skládá z několika kapitol. Každé kapitole je přiřazeno číslo, podle něhož ji můžete přímo vyhledat.
- **Nabídka disku**: Nabídka na obrazovce, určená k volbě parametrů disku: obrazu, zvuku, titulků, úhlů pohledu apod. zaznamenaných na disku.
- **Multichannel**: DVD je navrženo tak, že každá zvuková stopa vytváří jedno zvukové pole. Multikanálová struktura obsahuje v jedné stopě 3 nebo více kanálů.
- **Poměr stran**: Poměr vodorovného a svislého rozměru obrazu. Poměr u konvenčních tv činí 4:3, u širokoúhlých pak 16:9.
- **Přenosová rychlost (bit rate)**: Množství dat, nutných k přenesení signálu, měřené v kilobitech za sekundu (kbps). Jinak rychlost záznamu. Obecně čím vyšší přenosová rychlost nebo rychlost záznamu, tím vyšší kvalita zvuku. Vyšší přenosová rychlost ovšem znamená větší potřebný objem dat na disku.
- **PCM (Pulse Code Modulation)**: Systém pro převod analogového zvuku na digitální pro další zpracování, nepoužívá kompresi.
- **Playback control (PBC)**: Signály pro ovládání přehrávání disků Video CD nebo SVCD s funkcí PBC. Pomocí nabídky na obrazovce pak můžete sledovat interaktivní pořady nebo vyhledávat na disku.
- **Progressive Scan:** Zobrazuje všechny vodorovné řádky obrazu najednou jako celý snímek. Tento přehrávač umožňuje přepočítat prokládaný obraz z DVD do progresivního formátu pro zobrazení na kompatibilních displejích. Dosahuje se tak podstatně vyššího rozlišení ve svislém směru.
- **Regionální kód**: Systém blokování disků, který dovoluje přehrávat disky pouze na přehrávačích se stejným regionálním kódem. Tento přístroj umožňuje přehrávat pouze kompatibilní disky. Číslo regionu je uvedeno na štítku přístroje. Některé disky umožňují přehrávání ve více regionech.
- **Rodičovský zámek**: Funkce DVD disku, umožňující omezení přehrávání obsahu podle věku uživatele a úrovně, stanovené podle země. Omezení se liší podle disku, po aktivaci jsou blokovány všechny úrovně obsahu vyšší než uživatelem nastavená.
- **Titul**: Nejdelší část zvukových a obrazových dat na obrazovém disku nebo celé album na zvukovém disku. Každému titulu je přiřazeno číslo, podle něhož je možno jej vyhledat.
- **Výstupy AUDIO OUT**: Zásuvky na zadní straně DVD systému, přenášející zvuk do připojených přístrojů (TV, stereo apod.).
- **Výstup Component Video Out**: Výstupní zásuvka na zadním panelu přístroje pro propojení obrazu ve vysoké kvalitě do TV, vybavených komponentními vstupy (r/G/b, y/pb/pr apod.).
- **Zásuvka VIDEO OUT**: zásuvka na dvd systému pro přenos obrazu do tv

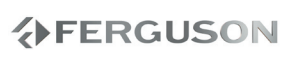